## CITTA' DIMESSINA Dipartimento servizio alla Persona e alle Imprese

Ai Dirigenti degli Istituti comprensivi Sedi di Centri mensa.

Ai Referenti del servizio refezione scolastica - Pagopa

Oggetto: Servizio di refezione scolastica - Pagamento PagoPa

Con la presente si fa seguito alla circolare prot. 247089 del 4.10.2022 e dovendo questo servizio predisporre le convenzioni inerenti il servizio nelle mense scolastiche per il trasferimento dell'importo accessorio spettante al personale delle scuole, si invitano le SS.LL, a trasmettere il numero degli alunni che, tenuto conto delle compartecipazioni così come da delibera Commissariale n. 33 del 1.04.2022. intendono fruire del servizio, con i relativi plessi scolastici di appartenenza.

Inoltre facendo seguito all'incontro del 21.09.2022 e dovendo effettuare il pagamento tramite sistema pagopa si trasmettono di seguito le indicazioni cui fare riferimento.

Nell' indirizzo di seguito indicato è presente il breve video che mostra al genitore l'utilizzo del portale PagoPA per effettuare il pagamento del servizio Mensa Scolastica: https://cloud.comune.messina.it/nextcloud/s/HCGTysGLiiQQR2H/download Le tipologie di servizi esposti sono:

- Mensa Scolastica 10 pasti fascia da 0 a  $\epsilon$  2000,00  $\bullet$
- Mensa Scolastica 10 pasti fascia da  $\epsilon$  2000.00 a  $\epsilon$  9000.00  $\bullet$
- $\bullet$ Mensa Scolastica - 10 pasti fascia da  $\epsilon$  9000,00 a  $\epsilon$  15000,00
- Mensa Scolastica 10 pasti fascia da € 15000,00 a € 25000,00  $\bullet$
- Mensa Scolastica 10 pasti fascia oltre € 25000,00  $\bullet$
- Mensa Scolastica Tariffa riduzione e Importi liberi (non è visibile ai cittadini, ma solo per i  $\bullet$ referenti scolastici)

Le istruzioni per i genitori sono le seguenti:

Sono presenti due casistiche:

- pagamento spontaneo eseguito dal genitore in autonomia  $\cdot$  .
	- pagamento spontaneo eseguito dal genitore a seguito di creazione pratica da parte del  $\bullet$ referente/operatore.

Nel primo caso (mostrato nel video), il genitore dovrà:

- 1. Collegarsi al link https://secure.pmpay.it/pmPortal/directSearch.do?codCompany=SIF07
- 2. Accedere al portale con il proprio SPID.
- 3. Selezionare dal menù a tendina il servizio per cui vuole effettuare un pagamento.
- 4. Selezionare un servizio a scelta fra Mensa Scolastica 10 pasti fascia da 0 a € 2000,00, Mensa Scolastica - 10 pasti fascia da € 2000,00 a € 9000,00, Mensa Scolastica - 10 pasti fascia da € 9000,00 a € 15000,00, Mensa Scolastica - 10 pasti fascia da € 15000,00 a € 25000,00, Mensa Scolastica - 10 pasti fascia oltre € 25000,00 a seconda della propria fascia di reddito di appartenenza.
- 5. I pacchetti acquistabili sono fissi e validi per 10 pasti. Per numeri di pasti differenti e necessità particolari (riduzione terzo figlio) bisognerà rivolgersi al referente scolastico.
- 6. Inserire i dati relativi al pagamento, ovvero la **causale** che sarà composta dal Nome e Cognome dello studente che accederà al servizio Mensa Scolastica, seguito dall'istituto, plesso scolastico, classe/ sezione di appartenenza.

Nel secondo caso, il genitore dovrà:

- 1. Collegarsi al link https://secure.pmpay.it/pmPortal/directSearch.do?codCompany=SIF07
- 2. Accedere al portale con il proprio SPID.
- 3. Visualizzare i pagamenti associati al proprio C.F (che precedentemente saranno stati creati dal referente scolastico).
- 4. Perfezionare il pagamento desiderato.
- 5. Qualora non fosse possibile accedere con lo SPID, il personale incaricato, potrà generare l'avviso di pagamento PagoPa da stampare o inviare per email al genitore a seconda delle necessità.

Le istruzioni per i REFERENTI sono le seguenti:

Sarà possibile accedere al portale di gestione delle pratiche tramite questo indirizzo https://secure.pmpay.it/BOPagopa/login.do

Le credenziali di accesso saranno:

- L'username è nomecompleto.cognome (tutto minuscolo, senza apostrofi, accenti o spazi; ad esempio D'Arrigo Angela Diana sarà angeladiana.darrigo)
- La password iniziale è prova I 2345, con cambio obbligatorio al primo accesso.

I referenti potranno:

- prendere visione di tutti i pagamenti cliccando sul tasto Rendicontazioni e/o Pratiche
- creare nuove pratiche cliccando sul tasto Carica Pratica

La creazione di una nuova pratica (che coinciderà anche con la creazione di un bollettino PagoPA) richiede l'inserimento del Codice Fiscale, Cognome e Nome del genitore di riferimento dello studente.

ln questa fase è necessario lasciare vuoti i campi "Id debito" e "Data scadenza", non selezionare "Inserimento anonimo", ma selezionare un servizio fra i seguenti:

- Mensa Scolastica 10 pasti fascia da 0 a  $\epsilon$  2000,00
- Mensa Scolastica 10 pasti fascia da  $\epsilon$  2000,00 a  $\epsilon$  9000,00
- Mensa Scolastica 10 pasti fascia da € 9000,00 a € 15000,00
- Mensa Scolastica 10 pasti fascia da  $\epsilon$  15000,00 a  $\epsilon$  25000,00
- Mensa Scolastica 10 pasti fascia oltre  $\epsilon$  25000,00
- Mensa Scolastica Tariffa riduzione e Importi liberi (non è visibile ai cittadini, ma solo per i referenti scolastici).

È necessario selezionare il servizio Mensa Scolastica - Tariffa riduzione e Importi liberi solo nel caso in cui si volesse creare un bollettino PagoPA di importo non prefissato rispetto al numero di pasti o fascia di reddito o eventuali tariffe ridotte (terzo figlio). In tal caso bisognerà indicare **l'importo.**

Infine cliccare su "Salva". La pratica verrà aggiunta all'elenco di pratiche già presenti. Selezionandola (click nel quadratino a sinistra), si potrà eventualmente cliccare su "Esposta bollettino" per ottenere il file pdf da stampare o inviare al genitore a seconda delle necessità.

È importante notare che una volta creata la pratica, il genitore in possesso dello SPID sarà in grado di visionarla e pagarla autonomamente accedendo al portale dedicato.

Si ringrazia le dirigenze tutte e il personale di segreteria per la sempre collaborazione prestata, e si resta a disposizione per qualsiasi dubbio alle seguenti email.

- m.ciuci@comune.messina.it servizio pubblica istruzione  $\bullet$
- $r$ . laspina $\omega$ comune messina it servizio sistemi informativi e innovazione tecnologica  $\bullet$

Dir. di sez/ne Amm/va Dott.ssa Melania Ciuci  $u, Lc$ .

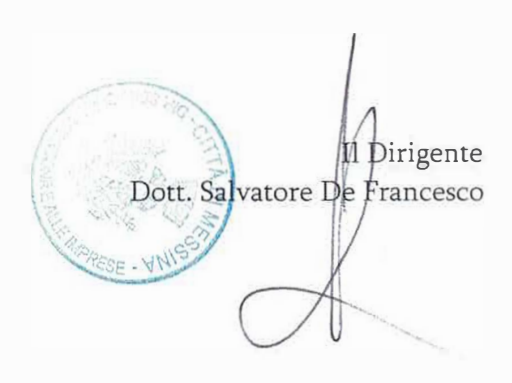

Palazzo della Cultura "Antonello da Messina" Viale Baccetta is.373 - 98122 Messina<br>rel.0907723441 - email: .m.ciaei(a camune messina.it pec: protocollola pec.comune.messina.it<br>C.F.: 00080270838